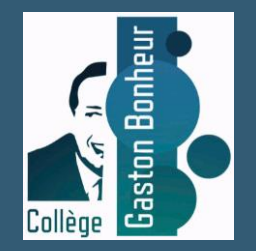

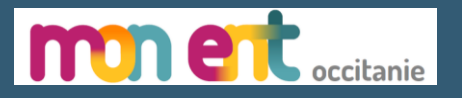

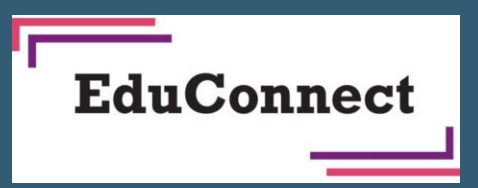

# Connexion des élèves à « mon ENT Occitanie »

Avec Educonnect

Tutoriel pour la connexion à l'ENT Occitanie du collège via un compte Educonnect

**Prérequis : les identifiants fournis par le collège**

Se rendre à l'adresse suivante : <https://gaston-bonheur.mon-ent-occitanie.fr/>

#### **Site de l'ENT du collège Gaston Bonheur** Cliquer sur le bouton « se connecter »

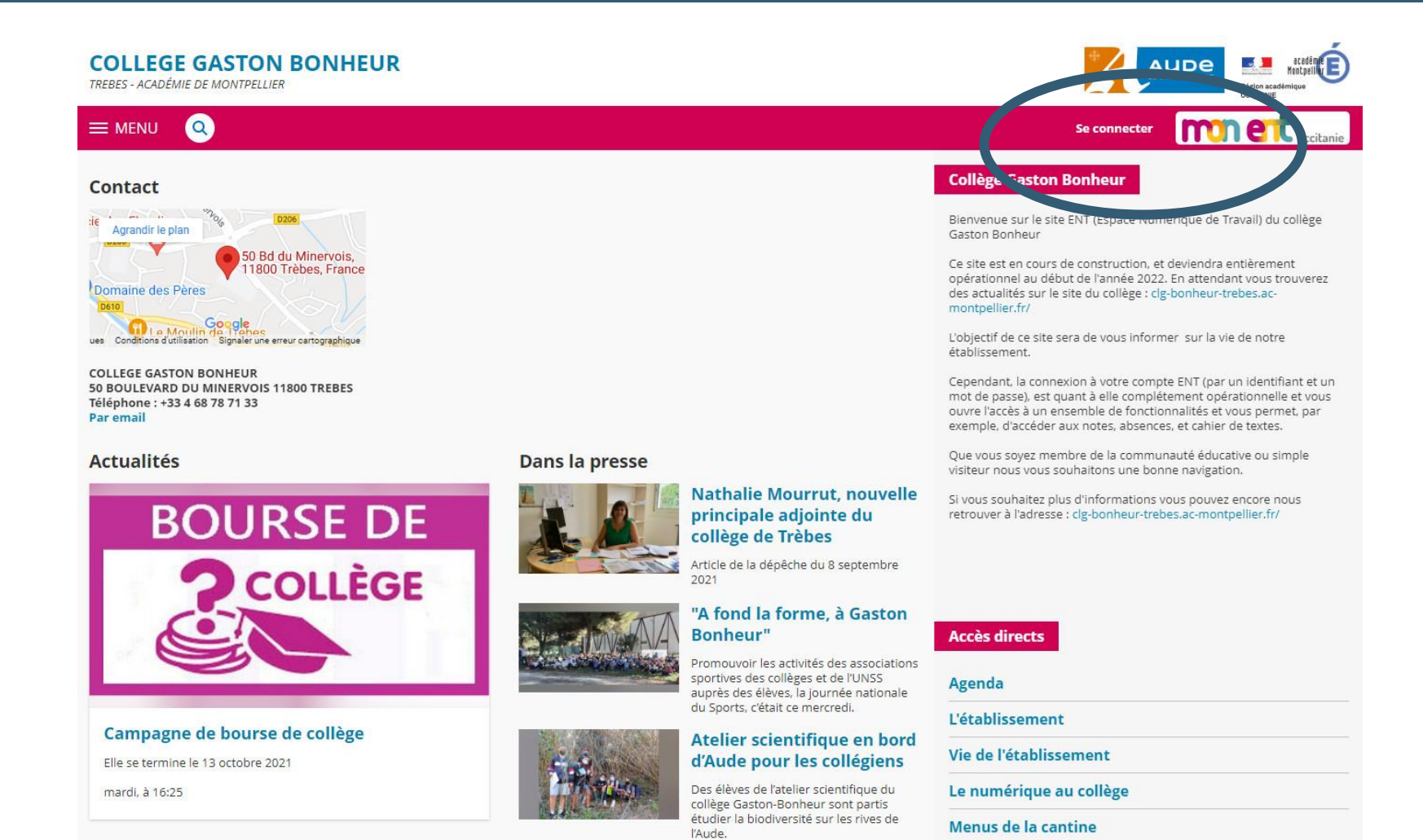

## **Connexion à Mon ENT Occitanie**

Sélectionner « élève ou parent » de l'académie de Montpellier puis valider

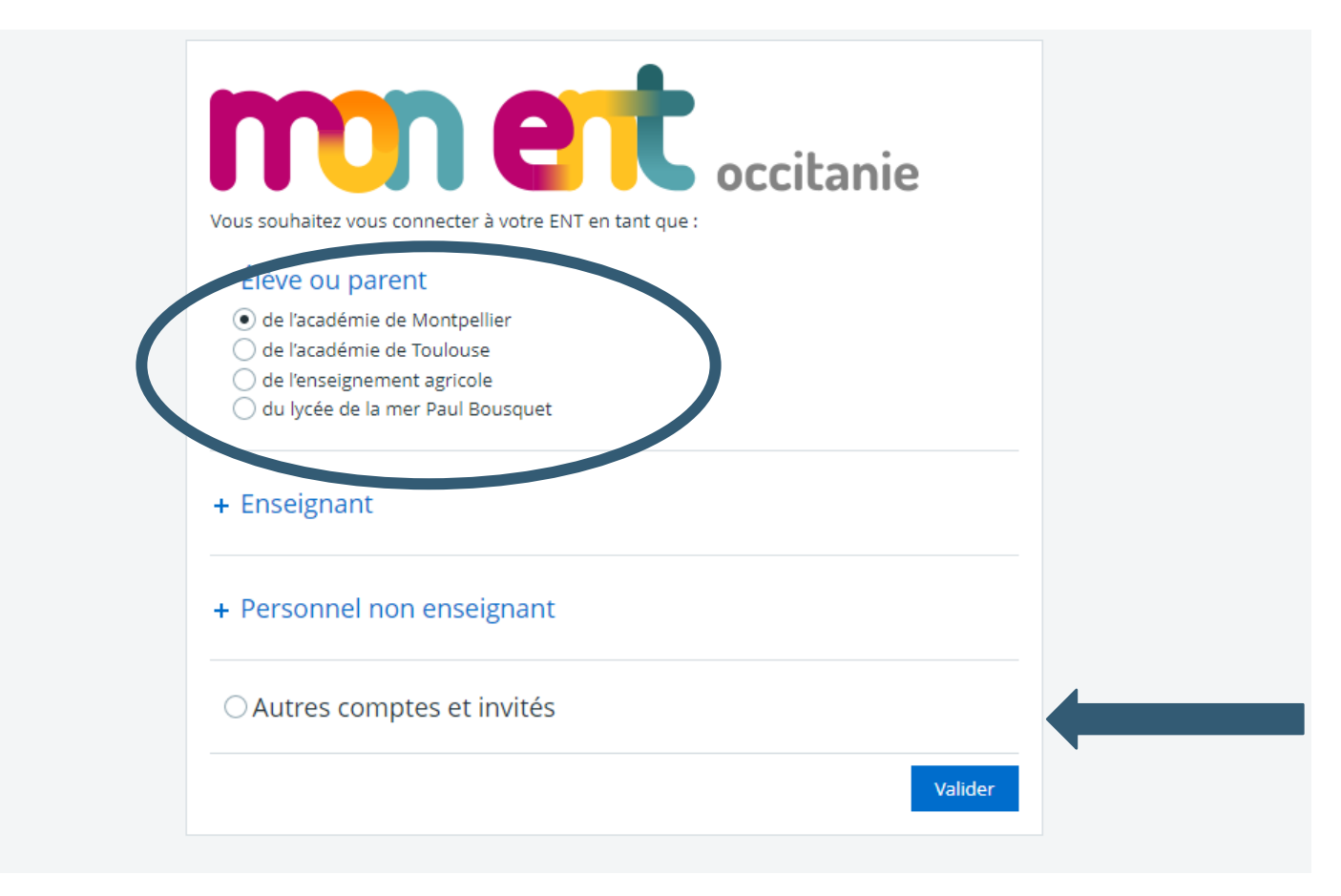

## **Connexion à Mon ENT Occitanie**

Sélectionner le profil « élève ou parent »

#### Choisir le profil élève

- 1 **MINISTÈRE<br>DE L'ÉDUCATION<br>NATIONALE,<br>DE LA JEUNESSE<br>ET DES SPORTS** Liberté<br>Égalité<br>Fraternité

#### **ÉduConnect**

Un compte unique pour les services numériques des écoles et des établissements

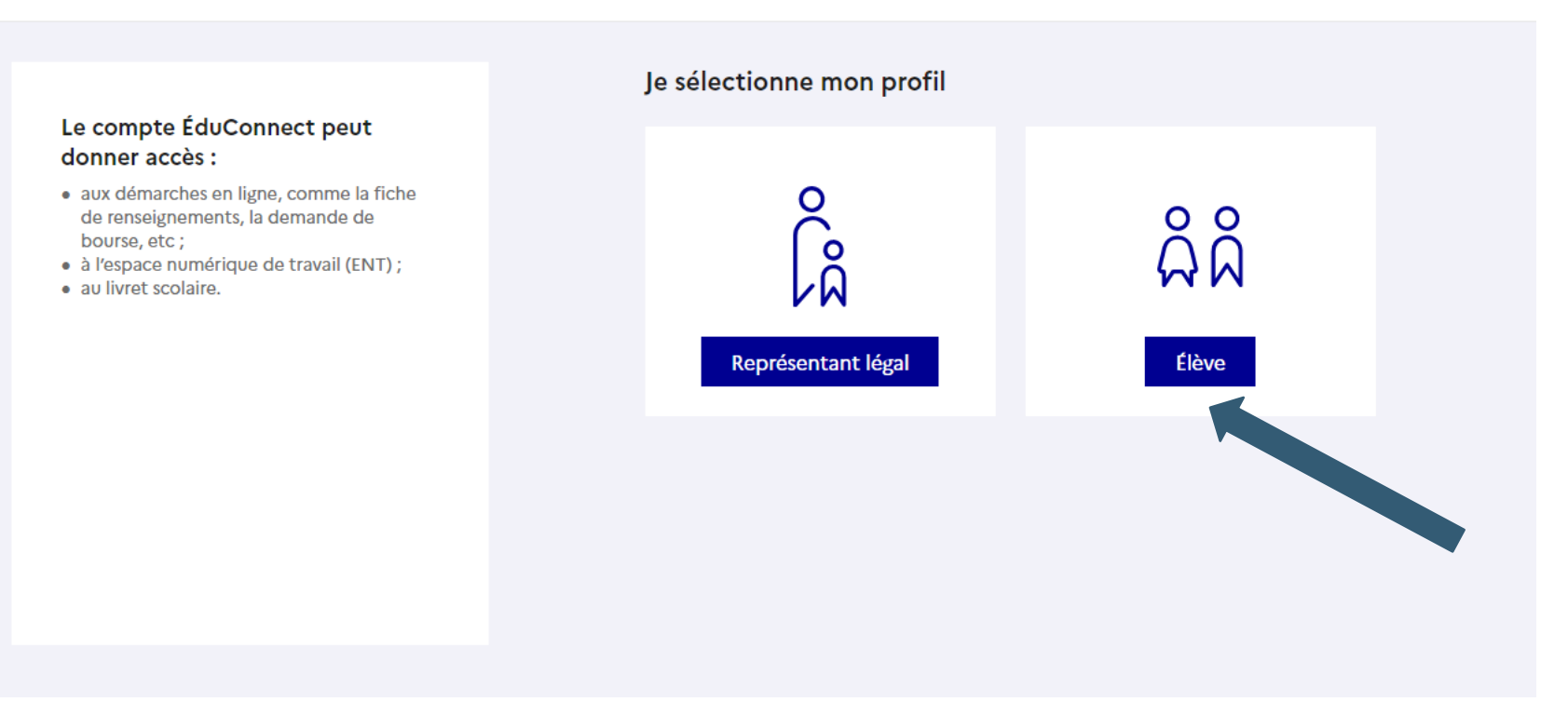

#### Page de connexion EduConnect

Taper votre identifiant et le mot de passe provisoire fourni par le collège et cliquer sur « se connecter »

#### · Indiquez l'identifiant et le mot de passe donnés par l'établissement

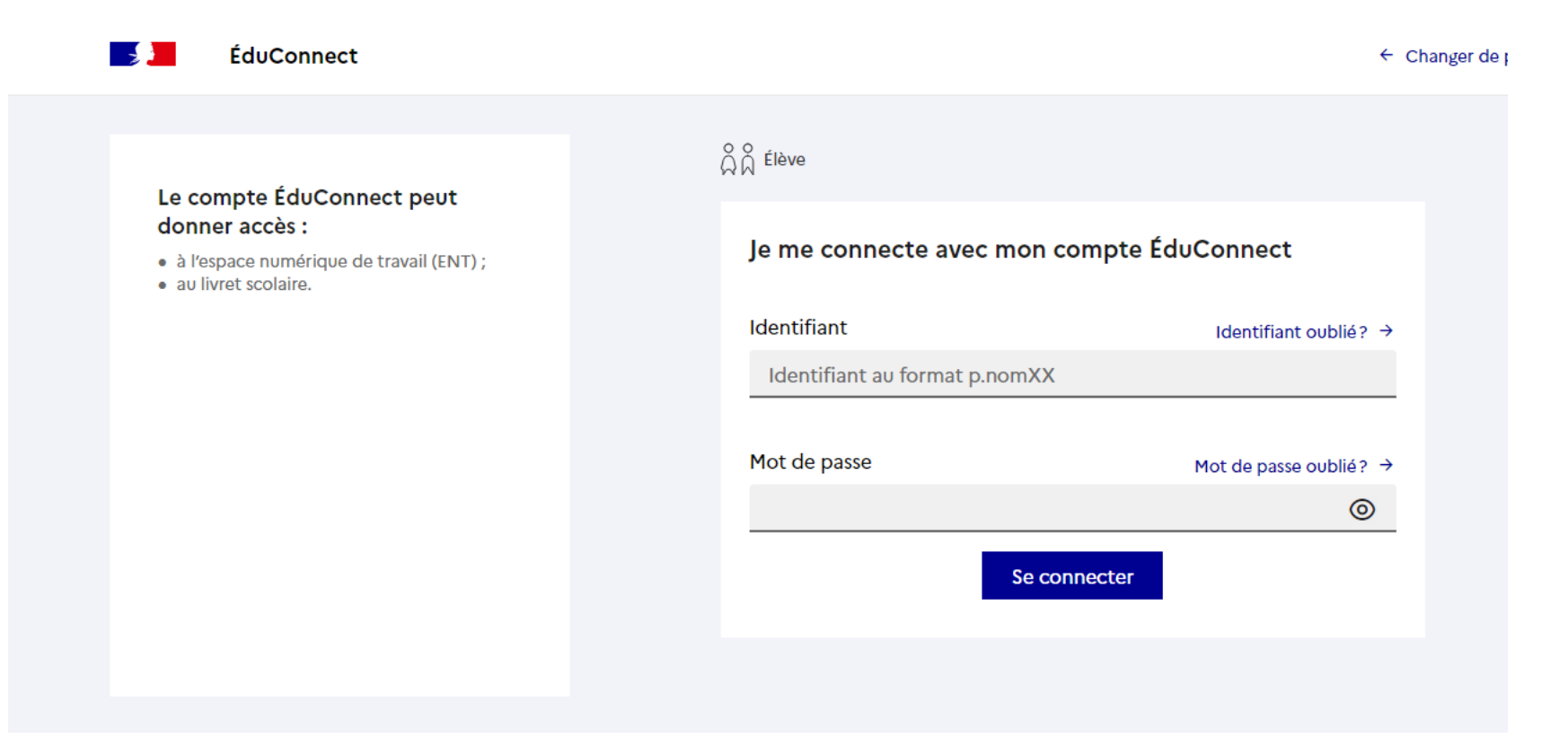

## Activation du compte et personnalisation du mot de passe

Choisissez un nouveau de passe et confirmez le :

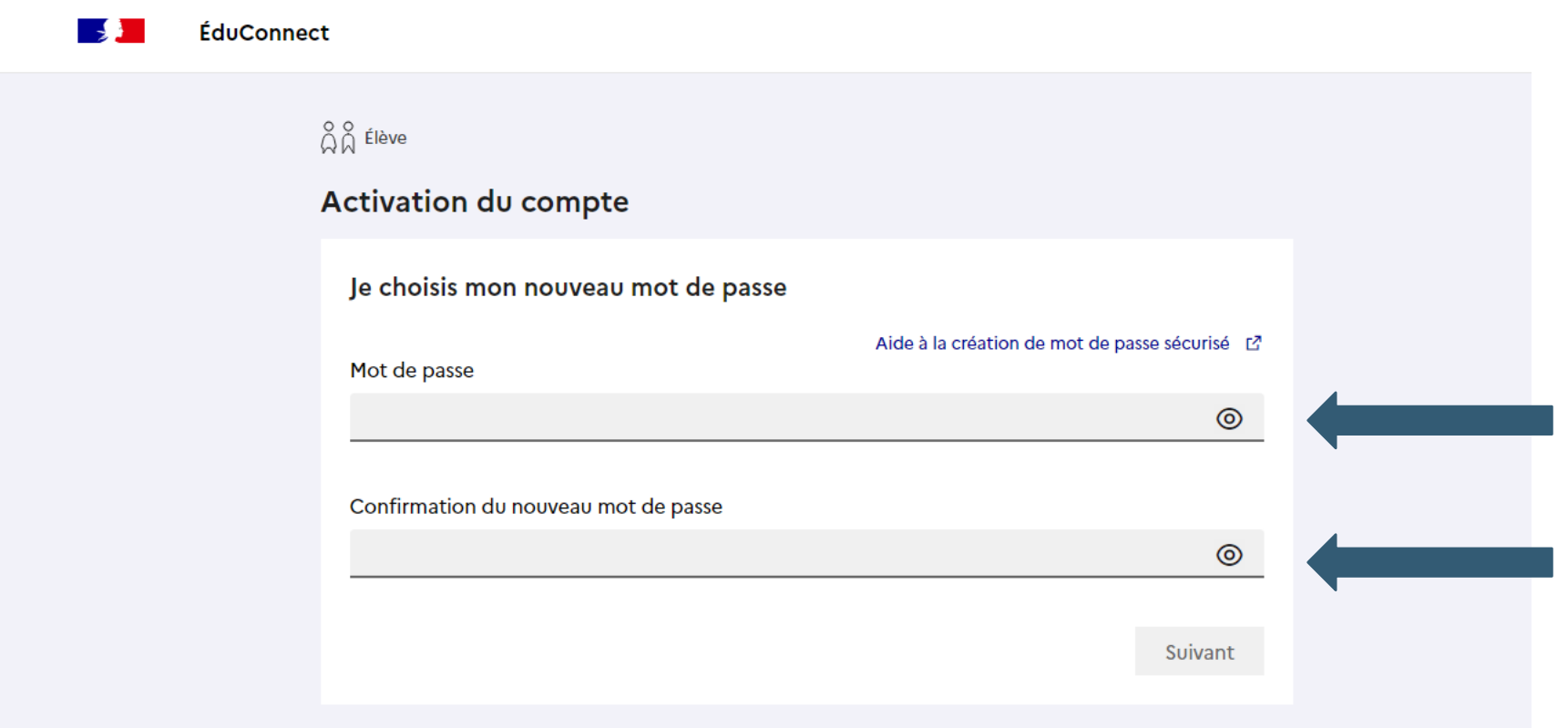

Puis renseigner votre date de naissance et votre adresse mail.

## Confirmation de la création de votre compte **EduConnect**

#### Vous pouvez fermer cette fenêtre et retourner sur mon ENT pour vous connecter.

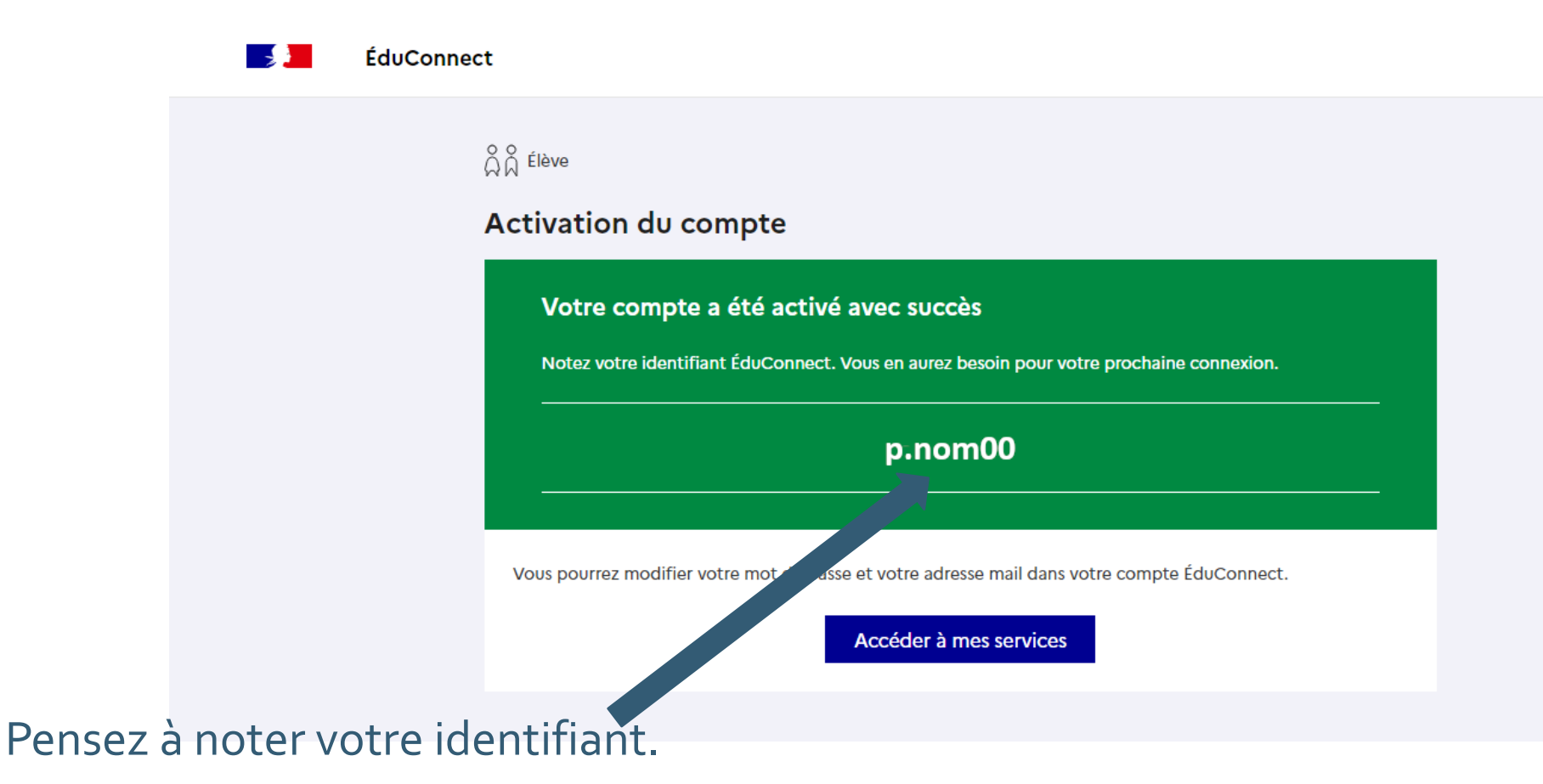